## **Seeing My ABs Algebra 1**

In this investigation we will explore plotting points for Linear Functions and then examining the Slope (A) and the Y-Intercept (B).

Linear Functions come in the form of  $y = A^*x + B$ .

The Slope is the ratio of the change in y-values divided by the change in xvalues. If you have two points on a line  $(D,E)$  and  $(I,J)$  the Slope (which is a measure of the tilt of the line) would be calculated from the following formula:

$$
Slope = \frac{J - E}{I - D} = \frac{\Delta y}{\Delta x}
$$

The Y-Intercept can be determined simply by letting the x-value equal zero and calculating the y-value, which is the Y-Intercept.

- 1. For the given expression, find 5 values that satisfy. That is, pick 5 values for x and calculate the resulting y-values. Place these in a Table.
- 2. Plot these points and connect them with a straight line on the quarter of a graph paper. Make sure that you select an appropriate scale for x and y.
- 3. Determine the Slope and Y-Intercept from the graph.
- 4. Calculate the Slope and Y-Intercept from the formulas above.
- 5. Identify these values in the given expression.

1. 
$$
16x - 9 = y
$$
  
\n2.  $7x - 8 = y$   
\n3.  $12x - 4 = y$   
\n4.  $5x + 6 = y$   
\n5.  $(-4 + x)10 = y$   
\n6.  $(-6x - 2)4 = y$   
\n7.  $3x = y$   
\n8.  $\frac{2}{3}(24x - 9) = y$ 

Now let us check our work with the TI.

- A. Enter your equation in the **o** editor. Just use the side with the x value.
- B. Set your **p** with the same values, and scale used on your paper graph.
- C. Set the **y** [TblSet] option as shown below.

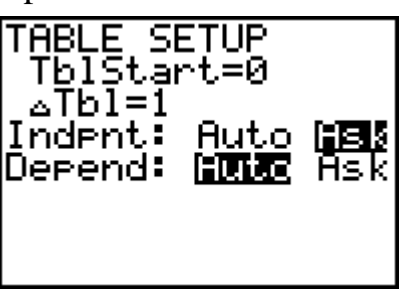

- D. Now check the values from your table, with the **y** [TABLE] on the calculator.
- E. Look at the  $\sim$  based on your  $p$ , and compare to your paper graph.
- F. Now let the computer do the setting. Go to the  $p$  screen and set the **Xmin** and **Xmax** to the minimum and maximum values used on your table. Now select **ZoomFit** from the **q** options.
- G. Examine this graph and compare to the graph you have. Return to the and compare with the setting used in part B.
- H. Identify the Y-Intercept and the Slope from your graph by using options **1:value** and **6:dy/dx** from the **CALCULATE** menu using y [CALC]. Note that your line must cross the y-axis if you are to locate the Y-Intercept.

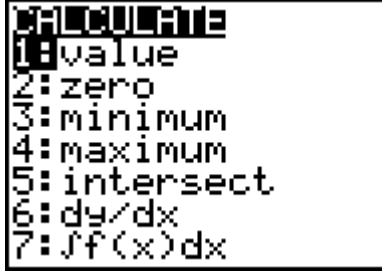

I. Simplify the last 4 equations to get the Linear form  $y = A^*x + B$  and compare these values for Slope (A) and the Y-Intercept (B) with those that you discovered on paper and the calculator.